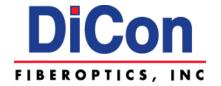

# **MOA-3800** Rackmount Variable Attenuator

(Hardware Revision B) Operation Manual

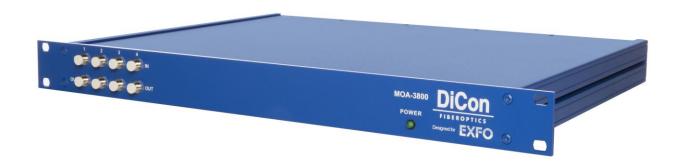

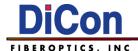

#### Copyright © 2020 DiCon Fiberoptics, Inc.

All rights reserved. Printed in the United States of America.

This manual may not be reproduced in whole or in part, in any form or by any means, without the express written permission of DiCon Fiberoptics, Inc. ("DiCon").

#### No Liability for Errors

DiCon reserves the right to correct technical and typographical errors in this manual at any time, without prior notice. In no event shall DiCon be liable for errors in this manual or for any damages arising out of, or relating to, this manual.

#### **Product Warranty/Limitation of Remedies**

DiCon warrants, to the original Buyer, all of its products to be free from defects in both workmanship and material for a period of one year from the date of shipment. This warranty extends to all products which have proved defective through normal use, but excludes products that have been damaged. mishandled, disassembled, modified, or misused by Buyer or any other person. This warranty is in lieu of all other warranties, and DiCon disclaims all other warranties express or implied, including any warranty of merchantability, fitness for a particular purpose, or arising from the course of dealing between the parties or usage of trade. DiCon does not extend any warranty of any kind whatsoever to any purchaser of the products from Buyer or to any end-user of the products. DiCon, at its sole choosing, will replace or repair to proper working condition any products under warranty that are returned. Products repaired or replaced under warranty are only warranted for the remaining unexpired period of time of the original warranty. DiCon reserves the right to issue a credit memo for any defective product as an alternative to product replacement or repair. DiCon will not accept Buyer generated debit memos. Buyer may not set off or withhold payment because any product is defective. In no event shall DiCon's liability under this warranty and this contract exceed the purchase price of the products. In no event shall DiCon be liable under this warranty or this contract for consequential, incidental or special damages.

#### **Return Material Authorization Terms**

DiCon will only accept a return of products for which a DiCon Return Material Authorization ("RMA") Number has been issued to Buyer prior to the shipment of the return products to DiCon. This RMA Number must be displayed on all return shipment documents. DiCon will refuse all returns that are not accompanied by an RMA Number. All risks of any such refused shipment are the sole responsibility of Buyer.

For warranty returns, DiCon will only accept return products accompanied by a statement of defects. DiCon will not evaluate returns not including this information, and such returns will be returned to Buyer at Buyer's expense.

Warranty returns proved defective through damage, mishandling, disassembly, modification, or misuse by Buyer or any other person, and warranty returns found non-defective, will be subject to evaluation and processing fees, and repair costs if applicable. Non-warranty returns will be evaluated and will be subject to evaluation and processing fees. If non-warranty repair work is necessary, Buyer will be notified of repair costs before a repair work order is initiated. Confirming POs are required for non-warranty repair work.

For warranty returns, Buyer is responsible for one-way freight costs to DiCon, including any duty and taxes. DiCon will cover freight costs for return shipment to Buyer. Shipment charges billed to DiCon without prior approval from DiCon will be re-invoiced to Buyer.

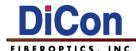

For non-warranty returns, Buyer is responsible for two-way freight costs, including any duty and taxes. If shipment consists of returns that are both warranty and non-warranty, the shipment will be considered as non-warranty.

DiCon will not accept Buyer generated debit memos.

All international return shipments to DiCon, including packaging and airway bill, must be marked "Goods made in the United States; enter as American Goods Returned ('AGR')" and state the reason for the return to the United States. DiCon will refuse all returns that are not properly documented. All risks of any such refused shipment are the sole responsibility of Buyer.

International returns should be sent via Federal Express, UPS, or DHL. International returns may be processed using DiCon's brokerage: EWI Inc. 305 Harbor Way, South San Francisco, CA 94080. Contact Harvey Louis at TEL: (650) 794-1388, FAX: (650) 794-1389. If one of these carriers or DiCon's broker is not used, DiCon may invoice Buyer for any additional costs including duty and taxes.

#### Reverse Engineering / Confidentiality

Buyer shall not reverse engineer, decompile, disassemble, modify, reproduce or copy any products or any software within any products. Buyer shall not analyze or identify the chemical composition or the physical characteristics of any products. Buyer shall not furnish DiCon specifications to any other person.

#### **Software License**

DiCon does not transfer ownership of software contained in any products. DiCon grants to Buyer a perpetual non-exclusive license to use software in the operation of the product in which it is contained. This license is transferable only with the transfer of ownership of the product.

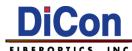

# **Contents**

| 1. |                                                       |    |
|----|-------------------------------------------------------|----|
|    | GENERAL SAFETY INFORMATION                            | 5  |
|    | ELECTRICAL SAFETY INFORMATION                         | 5  |
| 2. | Product Overview                                      | 6  |
|    | Introduction                                          | 6  |
|    | ELECTRICAL SPECIFICATIONS                             | 6  |
|    | EQUIPMENT RATINGS                                     | 6  |
|    | MECHANICAL DIMENSIONS – 4, 8 OR 16-CH SINGLE-MODE VOA | 7  |
|    | MECHANICAL DIMENSIONS – 4, 8 OR 16-CH MULTI-MODE VOA  | 8  |
|    | PANEL LABELING – 4, 8 OR 16-CH SINGLE-MODE VOA        | 9  |
|    | PANEL LABELING – 4, 8 OR 16-CH MULTI-MODE VOA         | 10 |
|    | ITEMS INCLUDED IN SHIPPING BOX                        | 11 |
| 3. | Remote Operation                                      | 12 |
|    | Overview                                              | 12 |
|    | ETHERNET SETUP                                        | 12 |
|    | Getting Started                                       |    |
|    | Installing the DeviceManager Program                  |    |
|    | Assigning an IP Address using the DeviceManager       |    |
|    | Using the Perle WebManager                            |    |
| 4. | Operating the MOA-3800                                |    |
|    | Communicating with the MOA-3800                       |    |
|    | INITIAL STARTUP                                       |    |
|    | USING THE POWER TRACKING FUNCTIONS                    | 17 |
|    | Setting the Drift Tolerance                           |    |
|    | Setting the Active Power Mode                         |    |
|    | Activating the Automatic Leveling Control (ALC) loop  |    |
| 5. | MOA-3800 Command Set                                  | 19 |
|    | COMMAND CONVENTIONS                                   | 19 |
|    | Command Interface Notes                               |    |
|    | SCPI COMMANDS                                         |    |
|    | IEEE 488.2 SCPI Commands                              | 60 |
|    | IEEE 488.2 Status Registers                           | 67 |
| 6. | Handling Fiberoptic Components and Cables             |    |
|    | HANDLING FIBER OPTIC CABLES                           | 68 |
|    | STORING OPTICAL CONNECTORS                            | 69 |
|    | CLEANING OPTICAL CONNECTORS                           | 69 |
|    | MATING OPTICAL CONNECTORS                             | 69 |

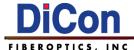

# 1. Safety Information

## **General Safety Information**

#### **WARNING**

- Do not install or terminate fibers while a light source is active. Never look directly into a live fiber and ensure that your eyes are protected at all times.
- ➤ The use of controls, adjustments and procedures other than those specified herein may result in exposure to hazardous situations or impair the protection provided by this unit.

#### **IMPORTANT**

When you see the following symbol on your unit ., make sure that you understand and meet the required condition before using your product.

## **Electrical Safety Information**

#### **WARNING**

- Ensure that your power supply is properly grounded and that the power cable and power supply are compatible with the unit.
- If the equipment is used in a manner not specified by the manufacturer, the protection provided by the equipment may be impaired.
- All wiring and installation must be in accordance with local building and electrical codes acceptable to the authorities in the countries where the equipment is installed and used.
- Use only the certified power cord that is suitable rated for the country where the unit is sold.
- Use this unit indoors only.
- Operation of any electrical instrument around flammable gases or fumes constitutes a major safety hazard.
- To avoid electrical shock, do not operate the unit if any part of the outer surface (cover, panels, etc.) is damaged.
- Consideration should be given to the connection of the unit to the supply circuit and the effect that overloading of the circuits might have on over-current protection and supply wiring. Appropriate consideration of equipment nameplate rating should be used when addressing this concern.
- ➤ To avoid the potential for an electrical shock hazard, you must reliably connect an earth ground conductor to the unit. Ensure to ground the unit using a grounding method that complies with your local regulations.

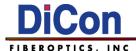

## 2. Product Overview

## Introduction

Optimized for use with EXFO systems and software control, the MOA-3800 can precisely add attenuation to four, eight or sixteen different fibers, with each fiber able to be set independently. An optional Self Adjusting mode is also available, which automatically monitors and sets the output power to a desired power level.

With its remote-control capabilities using Standard Commands for Programmable Instruments (SCPI) over Ethernet, the MOA-3800 is the perfect solution for Bit-error-rate (BER) testing and system characterization, component or system loss simulation, optical margin analysis, WDM power balancing, and other applications.

# **Electrical Specifications**

| Parameter                    | Specification                                  |
|------------------------------|------------------------------------------------|
| Supply Voltage               | AC 100 - 240V, 50/60Hz                         |
| Latching Type                | Non-latching                                   |
| Control Type                 | Ethernet Interface with EXFO SCPI Command Set  |
| Eth amat Interface           | Control via the Perle IOLAN DS1 Device Server, |
| Ethernet Interface           | RJ45 receptacle on the rear panel              |
| Front Panel Power Status LED | LED will be lit up when power is turned on     |

# **Equipment Ratings**

| Parameter                  | Specification                                                               |
|----------------------------|-----------------------------------------------------------------------------|
| Operation Temperature      | 0 °C to 50 °C (32 °F to 122 °F)                                             |
| Storage Temperature        | -20 °C to 60 °C (-4 °F to 140 °F)                                           |
| Relative Humidity          | 0% to 80% non-condensing                                                    |
| Maximum Operation Altitude | 2,000 m (6,561.68 ft)                                                       |
| Pollution Degree           | 2                                                                           |
| Overvoltage Category       | II                                                                          |
| Input Power                | AC 100-240 V (Not exceeding ±10% of the nominal voltage); 50/60 Hz; 2 A/1 A |

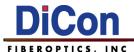

# Mechanical Dimensions – 4, 8 or 16-Ch Single-mode VOA

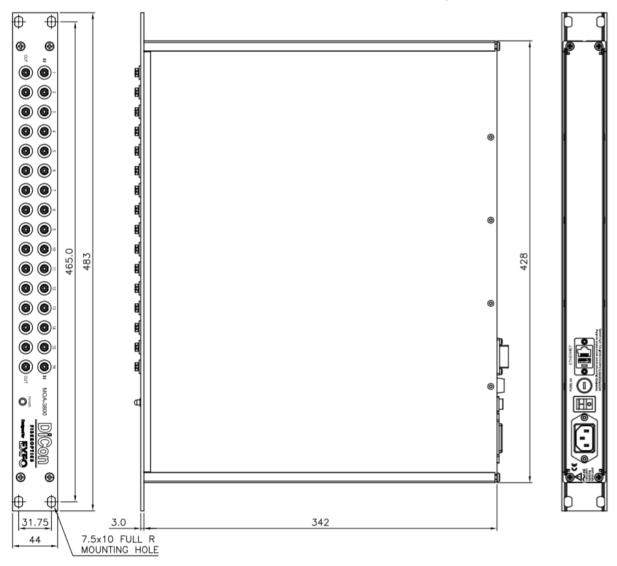

For illustrative purposes a MOA-3800 16-Ch Single-mode VOA is shown (Unit: mm)

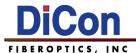

# Mechanical Dimensions – 4, 8 or 16-Ch Multi-mode VOA

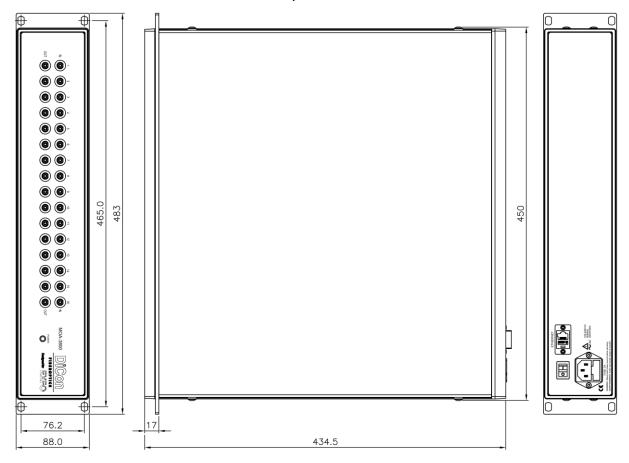

For illustrative purposes a MOA-3800 16-Ch Multi-mode VOA is shown (Unit: mm)

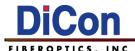

# Panel Labeling - 4, 8 or 16-Ch Single-mode VOA

#### **Front Panel Labeling**

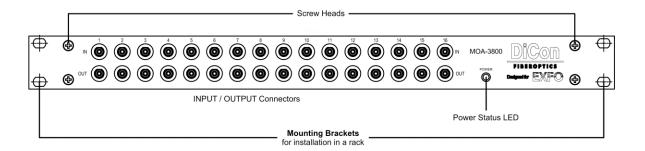

For illustrative purposes labeling shown for MOA-3800 16-Ch Single-mode VOA

#### **Rear Panel Labeling**

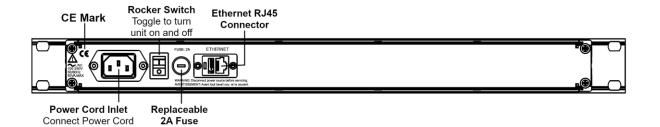

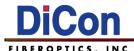

# Panel Labeling – 4, 8 or 16-Ch Multi-mode VOA

#### Front Panel Labeling

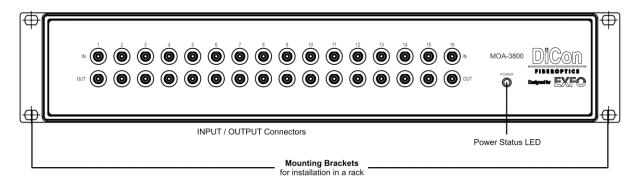

For illustrative purposes labeling shown for MOA-3800 16-Ch Multi-mode VOA

#### Rear Panel Labeling

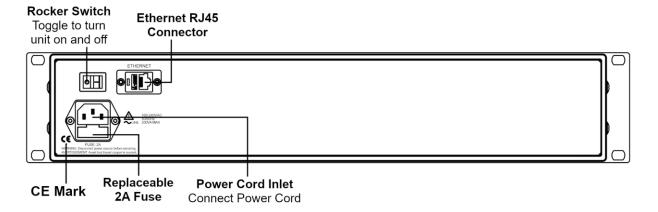

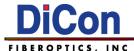

# Items included in Shipping Box

- MOA-3800 Rackmount Variable Attenuator
- Power Cords, one each for use in the following:
  - o North America (DiCon P/N: 50302-000 or equivalent)
  - Europe (DiCon P/N: 5040095-001 or equivalent)
  - o UK (DiCon P/N: 5040096-001 or equivalent)
  - o Japan (DiCon P/N: 50303-001 or equivalent)
  - China (DiCon P/N: 50304-001 or equivalent)
- Software CD: Includes Manual in PDF form & Device Server Installation Software
- Printed test report

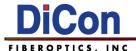

# 3. Remote Operation

#### **Overview**

The MOA-3800 can be controlled remotely over the network via the Ethernet interface.

**NOTE**: The MOA-3800 has an integrated Perle IOLAN DS1 Device Server to enable network access to the native RS232 interface of the optical module inside the chassis. For simple setups, follow the steps described below. For more advanced setups and troubleshooting, the Perle IOLAN DS1 User Guide is provided in the Perle IOLAN DS1 Device Server Software CD.

## **Ethernet Setup**

Follow the steps described below to set up the MOA-3800 for remote operation.

#### **Getting Started**

- 1. Connect an Ethernet cable from the network to the RJ45 port on the rear panel.
- 2. Turn on the unit using the rocker switch on the real panel.

#### Installing the DeviceManager Program

- Insert the Perle IOLAN DS1 Device Server Software CD into your CD-ROM drive. If the CD does not launch automatically, browse the CD and start the installation program device\_manager/IOLAN\_DeviceManager\_v4.9.0.0.exe (version may vary) manually.
- 4. Or download from: <a href="https://www.perle.com/downloads/server">https://www.perle.com/downloads/server</a> ds ts.shtml#utilities

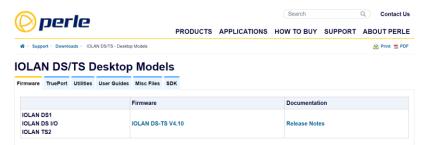

5. Follow the prompts to install the DeviceManager program.

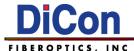

#### Assigning an IP Address using the DeviceManager

Type the following credentials to access the Configuration Session:

Password: superuser

- 6. Start the DeviceManager program.
- 7. To find the device, make sure the "EXFO Rackmount" is plugged in and powered on, then click the Refresh button. DeviceManager locates the unit and adds it to the list.
- 8. All discovered IOLAN devices (such as the MXS-9100 or MOA-3800) will be displayed on the list along with their name and IP address. When a new IOLAN device is discovered on the network, that has not yet been assigned an IP address, it will be displayed with an IP Address of Not Configured.
- 9. To configure the IP address, click on the device and then click the Assign IP button.

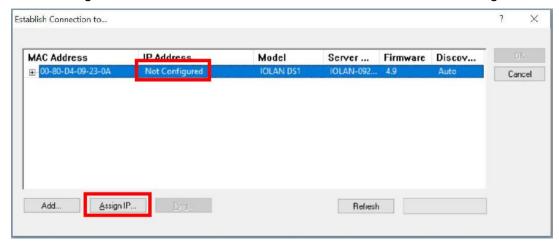

See the Manual (Chapter 3) on the CD drive for more details if needed.

- 10. There are two ways to assign IP:
  - a. Type in the IP address that you want to assign to the device

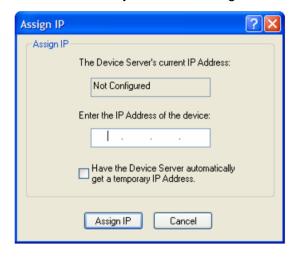

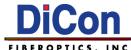

b. Automatically have the device server assign a temporary IP address, this is done by checking the box with "Have the Device Server automatically get a temporary IP Address".

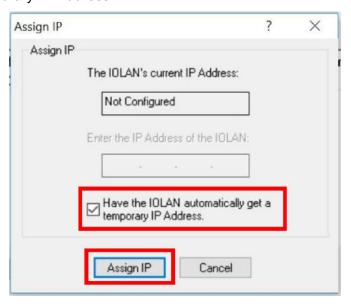

Checking the box will turn on the DHCP/BOOTP server, DeviceManager will assign a temporarily IP address within the range of 169.254.0.1-169.254.255.255 that will be used only for the duration of the DeviceManager/IOLAN communication

11. Once an IP address has been typed in or assign automatically, click on Assign IP, you will be prompt on keying in credentials.

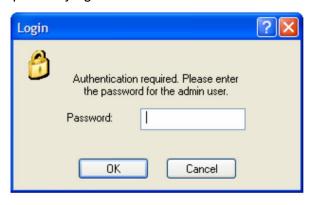

Type the following credentials to access the Configuration Session:

Password: superuser

**NOTE**: Once the Perle Device Server has an IP, it can be configured. The default serial configuration is set at the factory and should not be changed. The DeviceManager program should normally be used only to find and set the IP address of the MOA-3800. Changing the serial configuration may cause communication problems.

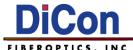

#### Using the Perle WebManager

The Perle WebManager allows user to configure IP address.

To use the Perle WebManager, you must already have the MOA-3800 configured with an IP address via the DeviceManager.

To access the Perle WebManager, key in the assigned IP address into your browser (such as 164.254.192.18) and press ENTER, the following window would appear.

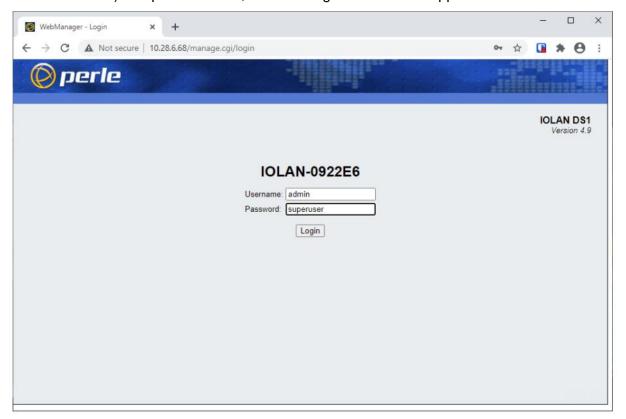

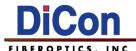

Key in the Username: admin and Password: superuser to access the WebManager interface below:

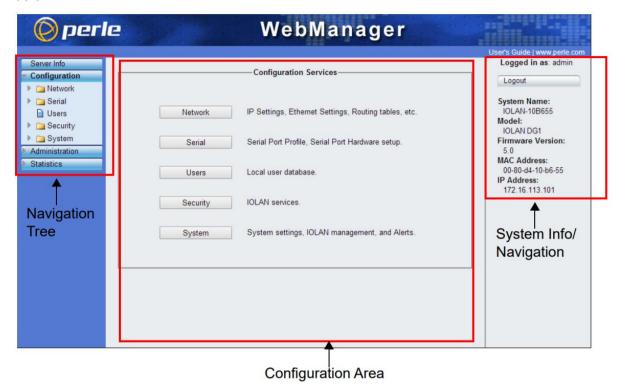

All settings from the Perle WebManager will be automatically downloaded when you select the apply button on each page however a reboot of the MOA-3800 is required for settings to take effect.

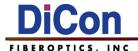

# 4. Operating the MOA-3800

#### Communicating with the MOA-3800

After the IP address has been assigned, you can open a TCP/IP connection with the MOA-3800 over the network. To start sending and receiving commands, initialize a connection with the MOA-3800 using the IP address and port 10001. A terminal program can be used to verify the connection and send commands manually.

## **Initial Startup**

- Use \*IDN? to make sure the firmware is alive
- Use :INSTrument:CATalog:FULL? to make sure all the devices are recognized by the firmware
- Use :LINSx:OUTPut:STATe ON to enable each channel in use

**NOTE:** All channels will be shuttered immediately after power-up or reset (\***RST**). Each channel must be enabled before commands related to attenuation, or power (self-adjusting models), can be used.

The MOA-3800 is now ready to use. The next few sections provide guidance on using the power tracking functions available to self-adjusting models. Full details of all available commands are given in the MOA-3800 Command Set chapter.

## **Using the Power Tracking Functions**

The self-adjusting models offer two operation modes: Attenuation and Power. The Attenuation mode allows you to work with a wide range of attenuation levels. The Power mode allows you to request a fixed output power value and the device automatically adjusts the attenuation according to that value.

When you use the power tracking function, by activating the Automatic Leveling Control (ALC) loop, the internal power meter monitors the output power level and constantly adjusts the attenuation to ensure that the power does not exceed the limits set (drift tolerance). For example, if the power of the source used for the test drifts over time, the attenuation is adjusted so that the output power remains within the preset limits.

#### **Setting the Drift Tolerance**

The drift tolerance should be set using the :LINSx:OUTPut:DTOlerance command before activating the ALC loop. Larger drift tolerance values are recommended for the multimode MOA-3800 in order to avoid constantly operating the mechanical VOAs inside, shortening their life. A value of 0.1 dB or larger is recommended, unless your setup absolutely requires a

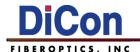

tighter tolerance. The single-mode MOA-3800 utilizes long-life MEMS VOAs and has no such limitation.

#### **Setting the Active Power Mode**

You must first define the control mode with the :LINSx:CONTrol:MODE command.

ATTenuation and POWer control modes each have two active power modes to choose from using the :LINSx:OUTPut:APMode command.

#### For ATTenuation control mode:

| Active Power Mode | Description                                                                                         |
|-------------------|----------------------------------------------------------------------------------------------------|
| ABSolute mode     | <relativeattenuation> = absolute attenuation<br/>+ offset value</relativeattenuation>               |
| REFerence mode    | <relativeattenuation> = absolute attenuation - reference value + offset value</relativeattenuation> |

Offset values are set with :LINSx:INPut:OFFset and reference values are set with :LINSx:INPut:REFerence.

#### For POWer control mode:

| Active Power Mode | Description                                                                                   |
|-------------------|-----------------------------------------------------------------------------------------------|
| ABSolute mode     | <relativepower> = absolute power + power offset value</relativepower>                         |
| REFerence mode    | <relativepower> = absolute power - power reference value + power offset value</relativepower> |

Offset values are set with :LINSx:OUTPut:OFFset and reference values are set with :LINSx:OUTPut:REFerence.

**NOTE:** ABSolute mode is the default for both control modes.

#### Activating the Automatic Leveling Control (ALC) loop

Activate the ALC loop by using :LINSx:OUTPut:ALC[:STATe] command. Once enabled it will actively adjust the attenuators according to the settings covered above.

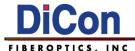

## 5. MOA-3800 Command Set

## **Command Conventions**

The MOA-3800 remote commands and conventions are described below.

#### **Command Interface Notes**

- Tokens enclosed in angled brackets < > represent input parameters. Replace these tokens with data specific to the task.
- <wsp> represents a single white space punctuation character (ASCII #23).
- Commands prefixed with :LINS<x> effect only the chosen channel. Replace <x> with the channel/device you wish to control.
- Portions of commands that are lowercase are optional. The uppercase portions are required, though commands are not case-sensitive.

For example, the following commands are identical:

- :LINS2:INPut:ATTenuation MAXimum
- :LINS2:INP:ATT MAX
- :lins2:inp:att max
- Commands and replies are terminated with a Carriage Return character (ASCII #13).
- Commands may be combined with other commands using a semicolon character (";").

Example:

LINS2:INP:ATT MAX;LINS4:INP:ATT MIN

LINS1:CONT:MODE POW;LINS3:CONT:MODE POW

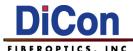

## **SCPI Commands**

SCPI Command Set (Part 1 of 3)

| Command Set (Part 1 of 3)    | Description                                                                                                 |
|------------------------------|----------------------------------------------------------------------------------------------------|
| :LINSx:CALibration:ZERO      | Returns the attenuator to its home position.                                                                |
| :LINSx:CONTrol:MODE          | This command selects the attenuator's control mode.                                                         |
| :LINSx:CONTrol:MODE?         | This query returns the attenuator's control mode.                                                           |
| :LINSx:CONTrol:MODE:CATalog? | This query returns a comma-separated list of available control modes.                                       |
| :LINSx:INPut:ARESolution?    | This query returns the smallest attenuation step available.                                                 |
| :LINSx:INPut:ATTenuation     | This command sets the absolute attenuation to a specific value.                                             |
| :LINSx:INPut:ATTenuation?    | This query returns a value indicating either the current or the minimum/maximum absolute attenuation value. |
| :LINSx:INPut:OFFSet          | This command sets an offset value for the attenuation.                                                      |
| :LINSx:INPut:OFFSet?         | This query returns a value indicating either the current or the minimum/maximum attenuation offset value.   |
| :LINSx:INPut:RATTenuation    | This command sets the relative attenuation to a specific value.                                             |
| :LINSx:INPut:RATTenuation?   | This query returns either the current or the minimum/maximum relative attenuation.                          |
| :LINSx:INPut:REFerence       | This command sets, for the current wavelength, a reference value for the attenuation.                       |
| :LINSx:INPut:REFerence?      | This query returns either the current or the minimum/maximum reference value for the attenuation.           |
| :LINSx:INPut:WAVelength      | This command selects a specific wavelength.                                                                 |
| :LINSx:INPut:WAVelength?     | This query returns a value indicating either the current or the minimum/maximum wavelength.                 |
| :LINSx:OUTPut:ALC[:STATe]    | This command activates or deactivates power tracking that controls the output power level.                  |
| :LINSx:OUTPut:ALC[:STATe]?   | This query indicates if the power tracking that controls the output power level has been activated or not.  |
| :LINSx:OUTPut:APMode         | This command selects the operation mode for the active control mode.                                        |
| :LINSx:OUTPut:APMode?        | This query returns the current operation mode.                                                              |
| :LINSx:OUTPut:DTOlerence     | This command specifies the drift tolerance that will be used for power tracking via the ALC loop.           |

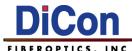

SCPI Command Set (Part 2 of 3)

| Command                                     | Description                                                                                                |
|---------------------------------------------|----------------------------------------------------------------------------------------------------|
| :LINSx:OUTPut:DTOlerence?                   | This query returns the drift tolerance that is used for power tracking via the ALC loop.                   |
| :LINSx:OUTPut:OFFSet                        | This command sets a power offset value. The power offset value will be added to the absolute output power. |
| :LINSx:OUTPut:OFFSet?                       | This query returns a value indicating either the current or the min/max power offset setting.              |
| :LINSx:OUTPut:POWer                         | This command sets the absolute output power to a specific value.                                           |
| :LINSx:OUTPut:POWer?                        | This query returns a value indicating either the current or the min/max absolute power value.              |
| :LINSx:OUTPut:READ[:SCALar]:POWer:DC?       | This query returns the power measured at the instrument's output port.                                     |
| :LINSx:OUTPut:REFerence                     | This command sets a power reference value for the current wavelength.                                      |
| :LINSx:OUTPut:REFerence?                    | This query returns either the current or the min/max output power reference value.                         |
| :LINSx:OUTPut:RPOWer                        | This command sets the relative power to a specific value.                                                  |
| :LINSx:OUTPut:RPOWer?                       | This query returns a value indicating either the current or the min/max relative power value.              |
| :LINSx:OUTPut[:STATe]                       | This command controls the state of the instrument's shutter.                                               |
| :LINSx:OUTPut[:STATe]?                      | This query returns the state of the instrument's shutter.                                                  |
| :LINSx:READ[:SCALar]:POWer:DC?              | This query returns the power measured at the instrument's input port.                                      |
| :LINSx:RST                                  | This command resets the attenuator to its default configuration.                                           |
| :LINSx:SENSe:CORRection:COLLect:ZERO        | This command performs an offset nulling on the internal power meter.                                       |
| :SNUMber?                                   | This query returns a value indicate the instrument's serial number.                                        |
| :STATus?                                    | This query returns a value indicating the status of the instrument.                                        |
| :STATus:OPERation:BIT <n>:CONDition?</n>    | This query returns the state of a specific bit in the OPERation register set.                              |
| :STATus:QUEStionable:BIT <n>:CONDition?</n> | This query returns the state of a specific bit in the QUEStionable register set.                           |

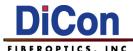

SCPI Command Set (Part 3 of 3)

| Command                   | Description                                                                                                    |
|---------------------------|----------------------------------------------------------------------------------------------------|
| :INSTrument:CATalog?      | This query returns a comma separated list containing the names and groups of all logical instruments.                                      |
| :INSTrument:CATalog:FULL? | This query returns a comma separated list containing pairs of "name" and associated logical instrument number for all logical instruments. |
| :SYSTem:ERRor?            | This query returns an Error code and description.                                                                                          |
| :SYSTem:VERsion?          | This query returns the SCPI version.                                                                                                    |
| *CLS                      | Clear Status                                                                                                    |
| *ESE                      | Standard Event Status Enable                                                                                                    |
| *ESE?                     | Query Standard Event Status Enable                                                                                                    |
| *ESR?                     | Query Event Status Register                                                                                                    |
| *IDN?                     | Query Identification                                                                                                    |
| *OPC                      | Operation Complete                                                                                                    |
| *OPC?                     | Operation Complete Query                                                                                                    |
| *RST                      | Reset                                                                                                    |
| *SRE                      | Service Request Enable                                                                                                    |
| *SRE?                     | Query Service Request Enable                                                                                                    |
| *STB?                     | Query Status Byte                                                                                                    |
| *TST?                     | Self-Test                                                                                                    |
| *WAI                      | Wait-to-Continue                                                                                                    |

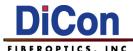

# :LINSx:CALibration:ZERO

**Description** Returns the attenuator to its home position, 0 dB.

**Syntax** :LINS<x>:CALibration:ZERO

Parameter(s) none

Response none

**Notes** This command could take up to 15 seconds to complete.

| Examples                |                                        |  |
|-------------------------|----------------------------------------|--|
| :LINS1:CALibration:ZERO | Returns channel 1 to its home position |  |
| :LINS2:CAL:ZERO         | Returns channel 2 to its home position |  |
| lins4:cal:zero          | Returns channel 4 to its home position |  |

## :LINSx:CONTrol:MODE

**Description** This command selects the attenuator's control mode. All models of the MOA-3800

default to Attenuation mode. For self-adjusting models that are equipped with

integrated power meters an optional output POWer mode is available.

**Syntax** :LINS<x>:CONTrol:MODE<wsp><parameter>

**Parameter(s)** option(s): ATTenuation | POWer

Response none

**Notes** At \***RST**, the control mode is ATTenuation.

See also :LINSx:CONTrol:MODE:CATalog?

| Examples                  |                                              |  |
|---------------------------|----------------------------------------------|--|
| :LINS1:CONTrol:MODE POWer | Sets channel 1's control mode to POWER       |  |
| :LINS2:CONT:MODE ATT      | Sets channel 2's control mode to ATTENUATION |  |
| lins4:cont:mode att       | Sets channel 4's control mode to ATTENUATION |  |

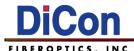

## :LINSx:CONTrol:MODE?

**Description** This query returns the attenuator's control mode.

**Syntax** :LINS<x>:CONTrol:MODE?

Parameter(s) none

Response "ATTENUATION" | "POWER"

**Notes** At \***RST**, the control mode is ATTenuation.

| Examples             |                                  |
|----------------------|----------------------------------|
| :LINS1:CONTrol:MODE? | Returns channel 1's control mode |
| :LINS2:CONT:MODE?    | Returns channel 2's control mode |
| lins4:cont:mode?     | Returns channel 4's control mode |

# :LINSx:CONTrol:MODE:CATalog?

**Description** This query returns a comma-separated list of available control modes. All models

of the MOA-3800 default to Attenuation mode. For self-adjusting models, that are equipped with integrated power meters, an optional output POWer mode is

available.

**Syntax** :LINS<x>:CONTrol:MODE:CATalog?

Parameter(s) none

**Response** "ATTENUATION" | "ATTENUATION, POWER"

**Notes** This command is an event and has no associated \*RST condition or query form.

| Examples                     |                                             |  |
|------------------------------|---------------------------------------------|--|
| :LINS1:CONTrol:MODE:CATalog? | Returns channel 1's available control modes |  |
| :LINS2:CONT:MODE:CAT?        | Returns channel 2's available control modes |  |
| lins4:cont:mode:cat?         | Returns channel 4's available control modes |  |

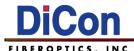

# :LINSx:INPut:ARESolution?

**Description** This query returns the smallest attenuation step available, i.e. the attenuator's

resolution.

**Syntax** :LINS<x>:INPut:ARESolution?

Parameter(s) none

Response <NR3 NUMERIC RESPONSE DATA>

Typical Response: "1.000000E-02" \*depends on the instrument\*

**Notes** Use this command to determine the maximum resolution of the attenuator.

This command is an event and has no associated \*RST condition or query form.

| Examples                  |                                                  |
|---------------------------|--------------------------------------------------|
| :LINS1:INPut:ARESolution? | Returns the resolution of channel 1's attenuator |
| :LINS2:INP:ARES?          | Returns the resolution of channel 2's attenuator |
| lins4:inp:ares?           | Returns the resolution of channel 4's attenuator |

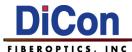

## :LINSx:INPut:ATTenuation

**Description** This command sets the absolute attenuation to a specific value. This value is used

only when the ATTenuation control mode is active. The valid range of <attenuation> values depends on the type of instrument and the current

wavelength.

**Syntax** :LINS<x>:INPut:ATTenuation<wsp><parameter>

Parameter(s) option(s): <attenuation> | MINimum | MAXimum | DEFault

The program data syntax for <attenuation> is defined as a <numeric\_value> element followed by an optional <SUFFIX PROGRAM DATA> element, DB.

<attenuation> allows to set the instrument to the specified value.

MINimum allows to set the instrument to the smallest supported value.

MAXimum allows to set the instrument to the greatest supported value.

DEFault allows the instrument to select a value.

**Response** none

**Notes** In POWer mode, the device adjusts to match the desired output power. For this

reason, changes made to attenuation via INPut:ATT command are not taken into

account.

At \*RST, the value that will be set is device-dependent.

See also :LINSx:INPut:ATTenuation?

| Examples                         |                                                             |
|----------------------------------|-------------------------------------------------------------|
| :LINS1:INPut:ATTenuation MINimum | Sets channel 1's attenuation to the minimum supported value |
| :LINS2:INP:ATT MAX               | Sets channel 2's attenuation to the maximum supported value |
| lins4:inp:att 20 db              | Sets channel 4's attenuation to 20 dB                       |

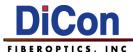

# :LINSx:INPut:ATTenuation?

**Description** This query returns a value indicating either the current or the minimum/maximum

absolute attenuation value.

**Syntax** :LINS<x>:INPut:ATTenuation?<wsp><parameter>

Parameter(s) option(s): MINimum | MAXimum | DEFault

Without a parameter the command returns the current attenuation value. MINimum is used to retrieve the instrument's smallest supported value. MAXimum is used to retrieve the instrument's greatest supported value.

DEFault is used to retrieve the instrument's default value.

Response <NR3 NUMERIC RESPONSE DATA>

The response represents either the current or the MINimum/MAXimum absolute

attenuation, in dB.

**Notes** You can use the ATTenuation? MIN and MAX queries to determine a valid

attenuation range for the current wavelength.

At \*RST, the absolute attenuation value that will be set depends on the instrument

you have.

| Examples                          |                                                         |
|-----------------------------------|---------------------------------------------------------|
| :LINS1:INPut:ATTenuation? MINimum | Returns channel 1's minimum supported attenuation value |
| :LINS2:INP:ATT? MAX               | Returns channel 2's maximum supported attenuation value |
| lins4:inp:att?                    | Returns channel 4's current attenuation value           |

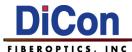

## :LINSx:INPut:OFFSet

**Description** This command sets an offset value for the attenuation. The offset is only taken into

account when the INPut:RATTenuation command is used. This offset value will be added to the absolute attenuation. The same offset value will be used for all

wavelengths.

**Syntax** :LINS<x>:INPut:OFFSet<wsp><parameter>

Parameter(s) option(s): <offset> | MINimum | MAXimum | DEFault

The program data syntax for <offset> is defined as a <numeric\_value> element

followed by an optional <SUFFIX PROGRAM DATA> element, DB.

<offset> allows to set the instrument to the specified value.

MINimum allows to set the instrument to the smallest supported value. MAXimum allows to set the instrument to the greatest supported value.

DEFault allows the instrument to select a value.

Response none

**Notes** This value is used only when ATTenuation control mode is active.

At \*RST, the offset value is set to 0 dB.

| Examples                    |                                                                          |
|-----------------------------|--------------------------------------------------------------------------|
| :LINS1:INPut:OFFSet MINimum | Sets channel 1's attenuation offset value to the minimum supported value |
| :LINS2:INP:OFFS MAX         | Sets channel 2's attenuation offset value to the maximum supported value |
| lins4:inp:offs 1            | Sets channel 4's attenuation offset value to 1 dB                        |

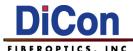

# :LINSx:INPut:OFFSet?

**Description** This query returns a value indicating either the current or the minimum/maximum

attenuation offset value.

**Syntax** :LINS<x>:INPut:OFFSet?<wsp><parameter>

Parameter(s) option(s): MINimum | MAXimum | DEFault

Without a parameter the command returns the current offset value. MINimum is used to retrieve the instrument's smallest supported value. MAXimum is used to retrieve the instrument's greatest supported value.

DEFault is used to retrieve the instrument's default value.

Response <NR3 NUMERIC RESPONSE DATA>

The response represents either the current or the MINimum/MAXimum offset

setting, in dB.

**Notes** At \***RST**, the current value is set to 0 dB.

| Examples                     |                                                                |
|------------------------------|----------------------------------------------------------------|
| :LINS1:INPut:OFFSet? MINimum | Returns channel 1's minimum supported attenuation offset value |
| :LINS2:INP:OFFS? MAX         | Returns channel 2's maximum supported attenuation offset value |
| lins4:inp:offs?              | Returns channel 4's current attenuation offset value           |

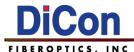

## :LINSx:INPut:RATTenuation

**Description** This command sets the relative attenuation to a specific value.

**Syntax** :LINS<x>:INPut:RATTenuation<wsp><parameter>

Parameter(s) option(s): <relativeAttenuation> | MINimum | MAXimum | DEFault

The program data syntax for <relativeAttenuation> is defined as a

<numeric\_value> element followed by an optional <SUFFIX PROGRAM DATA>

element, DB.

<relativeAttenuation> allows to set the instrument to the specified value.
MINimum allows to set the instrument to the smallest supported value.
MAXimum allows to set the instrument to the greatest supported value.

DEFault allows the instrument to select a value.

**Response** none

**Notes** The valid range of values depends on the type of instrument, the configuration,

and the current wavelength. This value is used only when the ATTenuation control

mode is active.

At \*RST, the value that will be set is device-dependent.

See also :LINSx:OUTPut:APMode

a) In ABSolute mode, <relativeAttenuation> = absolute attenuation + offset value

b) In REFerence mode, <relativeAttenuation> = absolute attenuation - reference

value + offset value

| Examples                          |                                                                            |
|-----------------------------------|----------------------------------------------------------------------------|
| :LINS1:INPut:RATTenuation MINimum | Sets channel 1's relative attenuation value to the minimum supported value |
| :LINS2:INP:RATT MAX               | Sets channel 2's relative attenuation value to the maximum supported value |
| lins4:inp:ratt 12.5               | Sets channel 4's relative attenuation value to 12.5 dB                     |

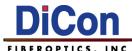

# :LINSx:INPut:RATTenuation?

**Description** This query returns either the current or the minimum/maximum relative

attenuation.

**Syntax** :LINS<x>:INPut:RATTenuation?<wsp><parameter>

Parameter(s) option(s): MINimum | MAXimum | DEFault

Without a parameter the command returns the current relative attenuation value.

MINimum is used to retrieve the instrument's smallest supported value. MAXimum is used to retrieve the instrument's greatest supported value.

DEFault is used to retrieve the instrument's default value.

Response <NR3 NUMERIC RESPONSE DATA>

The response represents either the current or the MINimum/MAXimum relative

attenuation, in dB.

**Notes** At \***RST**, the value that will be set is device-dependent.

See also :LINSx:OUTPut:APMode

a) In ABSolute mode, <relativeAttenuation> = absolute attenuation + offset value

b) In REFerence mode, <relativeAttenuation> = absolute attenuation - reference

value + offset value

| Examples                           |                                                                  |
|------------------------------------|------------------------------------------------------------------|
| :LINS1:INPut:RATTenuation? MINimum | Returns channel 1's minimum supported relative attenuation value |
| :LINS2:INP:RATT? MAX               | Returns channel 2's maximum supported relative attenuation value |
| lins4:inp:ratt?                    | Returns channel 4's current relative attenuation value           |

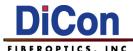

## :LINSx:INPut:REFerence

**Description** This command sets, for the current wavelength, a reference value for the

attenuation.

**Syntax** :LINS<x>:INPut:REFerence<wsp><parameter>

Parameter(s) option(s): <reference> | MINimum | MAXimum | DEFault

The program data syntax for <reference> is defined as a <numeric\_value> element followed by an optional <SUFFIX PROGRAM DATA> element, DB.

<reference> allows to set the instrument to the specified value.

MINimum allows to set the instrument to the smallest supported value. MAXimum allows to set the instrument to the greatest supported value.

DEFault allows the instrument to select a value.

**Response** none

**Notes** When the instrument is used in REFerence mode, the attenuation configured with

the INPut:RATTenuation command is relative to this reference value. This

command will have no effect when the instrument is used in Absolute mode. This

value is used only when the ATTenuation control mode is active.

At \*RST, the value that will be set is device-dependent.

See also :LINSx:OUTPut:APMode

| Examples                       |                                                                             |
|--------------------------------|-----------------------------------------------------------------------------|
| :LINS1:INPut:REFerence MINimum | Sets channel 1's attenuation reference value to the minimum supported value |
| :LINS2:INP:REF MAX             | Sets channel 2's attenuation reference value to the maximum supported value |
| lins4:inp:ref 2                | Sets channel 4's attenuation reference value to 2 dB                        |

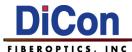

## :LINSx:INPut:REFerence?

**Description** This query returns either the current or the minimum/maximum reference value for

the attenuation.

**Syntax** :LINS<x>:INPut:REFerence?<wsp><parameter>

Parameter(s) option(s): MINimum | MAXimum | DEFault

Without a parameter the command returns the current reference value. MINimum is used to retrieve the instrument's smallest supported value. MAXimum is used to retrieve the instrument's greatest supported value.

DEFault is used to retrieve the instrument's default value.

Response <NR3 NUMERIC RESPONSE DATA>

The response represents either the current or the MINimum/MAXimum reference

value, in dB.

**Notes** When the instrument is used in REFerence mode, the attenuation configured with

the INPut:RATTenuation command is relative to this reference value. This value will have no effect when the instrument is used in Absolute mode. This value is

used only when the ATTenuation control mode is active.

At \*RST, the value that will be set is device-dependent.

See also :LINSx:OUTPut:APMode

| Examples                        |                                                       |
|---------------------------------|-------------------------------------------------------|
| :LINS1:INPut:REFerence? MINimum | Returns channel 1's minimum supported reference value |
| :LINS2:INP:REF? MAX             | Returns channel 2's maximum supported reference value |
| lins4:inp:ref?                  | Returns channel 4's current reference value           |

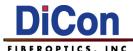

# :LINSx:INPut:WAVelength

**Description** This command selects a specific wavelength.

**Syntax** :LINS<x>:INPut:WAVelength<wsp><parameter>

Parameter(s) option(s): <wavelength> | MINimum | MAXimum | DEFault

The program data syntax for <wavelength> is defined as a <numeric\_value> element followed by an optional <SUFFIX PROGRAM DATA> element, NM.

<wavelength> allows to set the instrument to the specified value.
MINimum allows to set the instrument to the smallest supported value.
MAXimum allows to set the instrument to the greatest supported value.

DEFault allows the instrument to select a value.

**Response** none

**Notes** At \*RST, the value that will be set is device-dependent.

See also :LINSx:INPut:WAVelength?

You can use the INPut:WAVelength? MAX and MIN queries to determine a valid

range for the wavelength.

Supported wavelength values:

**Single-mode** – 1310, 1550 & 1590 nm

(single-mode units will operate over 1290-1650 nm, but is calibrated to a single

specified wavelength)

Multi-mode - 850 & 1310 nm

# Examples :LINS1:INPut:WAVelength MINimum Sets channel 1's selected wavelength to the smallest supported value :LINS2:INP:WAV MAX Sets channel 2's selected wavelength to the greatest supported value Sets channel 4's selected wavelength to the devices default value

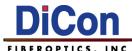

# :LINSx:INPut:WAVelength?

**Description** This query returns a value indicating either the current or the minimum/maximum

wavelength.

**Syntax** :LINS<x>:INPut:WAVelength?<wsp><parameter>

Parameter(s) option(s): MINimum | MAXimum | DEFault

Without a parameter the command returns the current wavelength value. MINimum is used to retrieve the instrument's smallest supported value. MAXimum is used to retrieve the instrument's greatest supported value.

DEFault is used to retrieve the instrument's default value.

Response <NR3 NUMERIC RESPONSE DATA>

The response represents either the current or the MINimum/MAXimum

wavelength, in NM.

**Notes** At \***RST**, the value that will be set is device-dependent.

Supported wavelength values:

**Single-mode** – 1310, 1550 & 1590 nm

(single-mode units will operate over 1290-1650 nm, but is calibrated to a single

specified wavelength)

Multi-mode - 850 & 1310 nm

| Examples                         |                                                         |
|----------------------------------|---------------------------------------------------------|
| :LINS1:INPut:WAVelength? MINimum | Returns channel 1's smallest supported wavelength value |
| :LINS2:INP:WAV? MAX              | Returns channel 2's greatest supported wavelength value |
| lins4:inp:wav?                   | Returns channel 4's current wavelength value            |

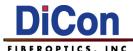

# :LINSx:OUTPut:ALC[:STATe]

**Description** This command activates or deactivates the power tracking that controls the output

power level.

Syntax :LINS<x>:OUTPut:ALC:STATe<wsp><state>

Parameter(s) option(s): 1 | ON | 0 | OFF

ON and OFF are accepted on input for increased readability. ON corresponds to 1

and OFF corresponds to 0.

1 | ON: Power tracking is activated.

0 | OFF: No power tracking will be performed.

Response None

**Notes** Only available to models with the optional Self Adjusting mode.

The power tracking is done via the ALC (Automatic Leveling Control) loop. The state of the ALC loop (on or off) is used only when the POWer control mode is

active.

At \*RST, this value is set to off.

| Examples                   |                                          |
|----------------------------|------------------------------------------|
| :LINS1:OUTPut:ALC:STATe ON | Activates power tracking for channel 1   |
| :LINS2:OUTP:ALC:STAT 1     | Activates power tracking for channel 2   |
| lins4:outp:alc:stat 0      | Deactivates power tracking for channel 4 |

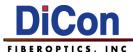

## :LINSx:OUTPut:ALC[:STATe]?

**Description** This query indicates if the power tracking that controls the output power level has

been activated or not.

**Syntax** :LINS<x>:OUTPut:ALC:STATe?

Parameter(s) none

Response <NR1 NUMERIC RESPONSE DATA>

The response corresponds to the state of the ALC loop.

0: No power tracking will be performed. (default)

1: Power tracking is activated.

Notes The power tracking is done via the ALC (Automatic Leveling Control) loop. The

state of the ALC loop (on or off) is used only when the POWer control mode is

active.

At \*RST, this value is set to off.

| Examples                 |                                                   |
|--------------------------|---------------------------------------------------|
| :LINS1:OUTPut:ALC:STATe? | Returns channel 1's ALC loop power tracking state |
| :LINS2:OUTP:ALC:STAT?    | Returns channel 2's ALC loop power tracking state |
| lins4:outp:alc:stat?     | Returns channel 4's ALC loop power tracking state |

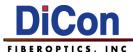

### :LINSx:OUTPut:APMode

**Description** This command selects the operation mode for the active control mode.

**Syntax** :LINS<x>:OUTPut:APMode<wsp><parameter>

Parameter(s) option(s): ABSolute | REFerence

ABSolute selects Absolute mode. REFerence selects Reference mode.

Response none

**Notes** Only available to models with the optional Self Adjusting mode.

Since the operation mode applies to the active control mode, you must first define

the control mode with the CONTrol:MODE command.

At \*RST, the operation mode is ABSolute for both control modes (ATTenuation

and POWer).

See also :LINSxCONTrol:MODE, :LINSx:INPut:RATTenuation, and

:LINSx:OUTPut:RPOWer

| Examples                      |                                              |
|-------------------------------|----------------------------------------------|
| :LINS1:OUTPut:APMode ABSolute | Sets channel 1's operation mode to ABSolute  |
| :LINS2:OUTP:APM REF           | Sets channel 2's operation mode to REFerence |
| lins4:outp:apm abc            | Sets channel 4's operation mode to ABSolute  |

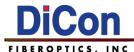

## :LINSx:OUTPut:APMode?

**Description** This query returns the current operation mode.

**Syntax** :LINS<x>:OUTPut:APMode?

Parameter(s) none

**Response** "ABSOLUTE" | "REFERENCE"

**Notes** At \***RST**, the operation mode is ABSolute for both control modes (ATTenuation

and POWer).

| Examples              |                                    |
|-----------------------|------------------------------------|
| :LINS1:OUTPut:APMode? | Returns channel 1's operation mode |
| :LINS2:OUTP:APM?      | Returns channel 2's operation mode |
| lins4:outp:apm?       | Returns channel 4's operation mode |

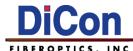

#### :LINSx:OUTPut:DTOlerence

**Description** This command specifies the drift tolerance that will be used for power tracking via

the ALC loop.

**Syntax** :LINS<x>:OUTPut:DTOlerence<wsp><parameter>

Parameter(s) option(s): <drift> | MINimum | MAXimum | DEFault

The program data syntax for <drift> is defined as a <numeric\_value> element

followed by an optional <SUFFIX PROGRAM DATA> element, DB.

<drift> allows to set the instrument to the specified value.

MINimum allows to set the instrument to the smallest supported value. MAXimum allows to set the instrument to the greatest supported value.

DEFault allows the instrument to select a value.

**Response** none

**Notes** Only available to models with the optional Self Adjusting mode.

This value is only taken into account when the ALC loop is active

(OUTPut:ALC[:STATe] ON). The value is used only when POWer control mode is

active.

The <drift> parameter corresponds to a valid drift tolerance for the power tracking via the ALC loop in dB. You can use the OUTPut:DTOlerence? MAX and MIN queries to determine a valid range for the drift tolerance. Larger drift tolerance values are recommended for the multimode MOA-3800 in order to avoid constantly operating the mechanical VOAs inside, shortening their life. A value of 0.1 dB or larger is recommended, unless your setup absolutely requires a tighter tolerance. The single-mode MOA-3800 utilizes long-life MEMS VOAs and has no such limitation.

iiiiialioii.

At \*RST, the value that will be set is device-dependent.

| Examples                         |                                                                 |
|----------------------------------|-----------------------------------------------------------------|
| :LINS1:OUTPut:DTOlerence MINimum | Sets channel 1's drift tolerance to the minimum supported value |
| :LINS2:OUTP:DTO MAX              | Sets channel 2's drift tolerance to the maximum supported value |
| lins4:outp:dto 0.1               | Sets channel 4's drift tolerance value to 0.1 dB                |

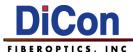

### :LINSx:OUTPut:DTOlerence?

**Description** This query returns the drift tolerance that is used for power tracking via the ALC

loop.

**Syntax** :LINS<x>:OUTPut:DTOlerence?<wsp><parameter>

Parameter(s) option(s): MINimum | MAXimum | DEFault

Without a parameter the command returns the current drift value. MINimum is used to retrieve the instrument's smallest supported value. MAXimum is used to retreive the instrument's greatest supported value.

DEFault is used to retrieve the instrument's default value.

Response <NR3 NUMERIC RESPONSE DATA>

The response represents either the current or the MINimum/MAXimum drift, in DB.

**Notes** At \***RST**, the value that will be set is device-dependent.

| Examples                          |                                                             |
|-----------------------------------|-------------------------------------------------------------|
| :LINS1:OUTPut:DTOlerence? MINimum | Returns channel 1's minimum supported drift tolerance value |
| :LINS2:OUTP:DTO? MAX              | Returns channel 2's maximum supported drift tolerance value |
| lins4:outp:dto?                   | Returns channel 4's current drift tolerance value           |

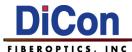

#### :LINSx:OUTPut:OFFSet

**Description** This command sets a power offset value. The power offset value will be added to

the absolute output power.

**Syntax** :LINS<x>:OUTPut:OFFSet<wsp><parameter>

Parameter(s) option(s): <powerOffset> | MINimum | MAXimum | DEFault

The program data syntax for <powrOffset> is defined as a <numeric\_value> element followed by an optional <SUFFIX PROGRAM DATA> element, DB.

<powerOffset> allows to set the instrument to the specified value.
MINimum allows to set the instrument to the smallest supported value.
MAXimum allows to set the instrument to the greatest supported value.

DEFault allows the instrument to select a value.

**Response** none

**Notes** Only available to models with the optional Self Adjusting mode.

This offset value will be added to the absolute output power. The same power offset value will be used for all wavelengths. The offset is only taken into account when the OUTPut:RPOWer command is used. This value is used only when the

POWer control mode is active.

At \*RST, the current value is set to 0 dB.

| Examples                     |                                                                    |
|------------------------------|--------------------------------------------------------------------|
| :LINS1:OUTPut:OFFSet MINimum | Sets channel 1's power offset value to the minimum supported value |
| :LINS2:OUTP:OFFS MAX         | Sets channel 2's power offset value to the maximum supported value |
| lins4:outp:offs -13.2        | Sets channel 4's power offset value to -13.2 dB                    |

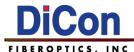

### :LINSx:OUTPut:OFFSet?

**Description** This query returns a value indicating either the current or the min/max power offset

setting.

**Syntax** :LINS<x>:OUTPut:OFFSet?<wsp><parameter>

Parameter(s) option(s): MINimum | MAXimum | DEFault

Without a parameter the command returns the current power offset value. MINimum is used to retrieve the instrument's smallest supported value. MAXimum is used to retrieve the instrument's greatest supported value.

DEFault is used to retrieve the instrument's default value.

Response <NR3 NUMERIC RESPONSE DATA>

The response represents either the current or the MINimum/MAXimum power

offset value, in dB.

**Notes** At \***RST**, the current value is set to 0 dB.

| Examples                      |                                                          |
|-------------------------------|----------------------------------------------------------|
| :LINS1:OUTPut:OFFSet? MINimum | Returns channel 1's minimum supported power offset value |
| :LINS2:OUTP:OFFS? MAX         | Returns channel 2's maximum supported power offset value |
| lins4:outp:offs?              | Returns channel 4's current power offset value           |

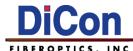

## :LINSx:OUTPut:POWer

**Description** This command sets the absolute output power to a specific value.

**Syntax** :LINS<x>:OUTPut:POWer<wsp><parameter>

Parameter(s) option(s): <power> | MINimum | MAXimum | DEFault

The program data syntax for <power> is defined as a <numeric\_value> element

followed by an optional <SUFFIX PROGRAM DATA> element, DBM.

<power> allows to set the instrument to the specified value.

MINimum allows to set the instrument to the smallest supported value. MAXimum allows to set the instrument to the greatest supported value.

DEFault allows the instrument to select a value.

Response none

**Notes** Only available to models with the optional Self Adjusting mode.

The <power> parameter is a valid output power in dBm. This value is only used when the POWer control mode is active. The valid range of values depends on the type of instruments, the configuration, the current wavelength, and the input power. You can use the OUTPut:POWer? MAX and MIN queries to determine a

valid range for the output power.

At \*RST, the value that will be set is device-dependent.

| Examples                    |                                                                       |
|-----------------------------|-----------------------------------------------------------------------|
| :LINS1:OUTPut:POWer MINimum | Sets channel 1's absolute output power to the minimum supported value |
| :LINS2:OUTP:POW MAX         | Sets channel 2's absolute output power to the maximum supported value |
| lins4:outp:pow -10.0 dbm    | Sets channel 4's absolute output power value to -10 dBm               |

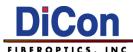

### :LINSx:OUTPut:POWer?

**Description** This query returns a value indicating either the current or the min/max absolute

power value.

**Syntax** :LINS<x>:OUTPut:POWer?<wsp><parameter>

Parameter(s) option(s): MINimum | MAXimum | DEFault

Without a parameter the command returns the current absolute power value. MINimum is used to retrieve the instrument's smallest supported value. MAXimum is used to retrieve the instrument's greatest supported value.

DEFault is used to retrieve the instrument's default value.

Response <NR3 NUMERIC RESPONSE DATA>

The response represents either the current or the MINimum/MAXimum absolute

power value, in dBm.

**Notes** At \***RST**, the value that will be set is device-dependent.

| Examples                     |                                                                   |
|------------------------------|-------------------------------------------------------------------|
| :LINS1:OUTPut:POWer? MINimum | Returns channel 1's minimum supported absolute output power value |
| :LINS2:OUTP:POW? MAX         | Returns channel 2's maximum supported absolute output power value |
| lins4:outp:pow?              | Returns channel 4's current absolute output power value           |

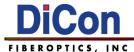

## :LINSx:OUTPut:READ[:SCALar]:POWer:DC?

**Description** This query returns the power measured at the instrument's output port.

**Syntax** :LINS<x>:OUTPut:READ:SCALar:POWer:DC?

Parameter(s) none

Response <NR3 NUMERIC RESPONSE DATA>

The response represents the current output power.

**Notes**Only available to models with the optional Self Adjusting mode.

This command is an event and has no associated \*RST condition or query

form.

| Examples                            |                                                  |
|-------------------------------------|--------------------------------------------------|
| :LINS1:OUTPut:READ:SCALar:POWer:DC? | Returns the power measured at channel 1's output |
| :LINS2:OUTP:READ:SCAL:POW:DC?       | Returns the power measured at channel 2's output |
| lins4:outp:read:scal:pow:dc?        | Returns the power measured at channel 4's output |

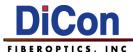

#### :LINSx:OUTPut:REFerence

**Description** This command sets a power reference value for the current wavelength.

**Syntax** :LINS<x>:OUTPut:REFerence<wsp><parameter>

Parameter(s) option(s): <powerReference> | MINimum | MAXimum | DEFault

The program data syntax for <powerReference> is defined as a <numeric\_value> element followed by an optional <SUFFIX PROGRAM DATA> element, DBM.

<powerReference> allows to set the instrument to the specified value.MINimum allows to set the instrument to the smallest supported value.MAXimum allows to set the instrument to the greatest supported value.

DEFault allows the instrument to select a value.

Response none

**Notes**Only available to models with the optional Self Adjusting mode.

When the instrument is used in RERerence mode, the power is relative to this reference value. This command will have no effect when the instrument is used in Absolute mode. This value is used only when the POWer control mode is active.

At \*RST, the value that will be set is device-dependent.

See also :LINSx:OUTPut:APMode

| Examples                         |                                                                       |
|----------------------------------|-----------------------------------------------------------------------|
| :LINS1:OUTPut: REFerence MINimum | Sets channel 1's power reference value to the minimum supported value |
| :LINS2:OUTP:REF MAX              | Sets channel 2's power reference value to the maximum supported value |
| lins4:outp:ref -1.2              | Sets channel 4's power reference value to -1.2 dB                     |

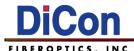

### :LINSx:OUTPut:REFerence?

**Description** This query returns either the current or the min/max output power reference value.

**Syntax** :LINS<x>:OUTPut:REFerence?<wsp><parameter>

Parameter(s) option(s): MINimum | MAXimum | DEFault

Without a parameter the command returns the current reference value. MINimum is used to retrieve the instrument's smallest supported value. MAXimum is used to retrieve the instrument's greatest supported value.

DEFault is used to retrieve the instrument's default value.

Response <NR3 NUMERIC RESPONSE DATA>

The response represents either the current or the MINimum/MAXimum reference

value, in dBm.

**Notes** At \***RST**, the value that will be set is device-dependent.

| Examples                         |                                                                    |
|----------------------------------|--------------------------------------------------------------------|
| :LINS1:OUTPut:REFerence? MINimum | Returns channel 1's minimum supported output power reference value |
| :LINS2:OUTP:REF? MAX             | Returns channel 2's maximum supported output power reference value |
| lins4:outp:ref?                  | Returns channel 4's current output power reference value           |

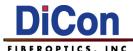

#### :LINSx:OUTPut:RPOWer

**Description** This command sets the relative power to a specific value.

**Syntax** :LINS<x>:OUTPut:RPOWer<wsp><parameter>

Parameter(s) option(s): <relativePower> | MINimum | MAXimum | DEFault

The program data syntax for <relativePower> is defined as a <numeric\_value> element followed by an optional <SUFFIX PROGRAM DATA> element, DBM.

<relativePower> allows to set the instrument to the specified value.
MINimum allows to set the instrument to the smallest supported value.
MAXimum allows to set the instrument to the greatest supported value.

DEFault allows the instrument to select a value.

**Response** none

**Notes** Only available to models with the optional Self Adjusting mode.

The <relativePower> parameter is a valid relative power in dBm. This value is only used when the POWer control mode is active. The valid range of values depends on the type of instruments, the configuration, and the input power. You can use the OUTPut:RPOWer? MAX and MIN queries to determine a valid range for the power.

At \*RST, the value that will be set is device-dependent.

See also :LINSx:OUTPut:APMode

a) In ABSolute mode, <relativePower> = absolute power + power offset value

b) In REFerence mode, <relativePower> = absolute power - power reference value + power offset value

| Examples                     |                                                                      |
|------------------------------|----------------------------------------------------------------------|
| :LINS1:OUTPut:RPOWer MINimum | Sets channel 1's relative power value to the minimum supported value |
| :LINS2:OUTP:RPOW MAX         | Sets channel 2's relative power value to the maximum supported value |
| lins4:outp:rpow 2            | Sets channel 4's relative power value to 2 dB                        |

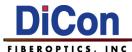

### :LINSx:OUTPut:RPOWer?

**Description** This query returns a value indicating either the current or the min/max relative

power value.

**Syntax** :LINS<x>:OUTPut:RPOWer?<wsp><parameter>

Parameter(s) option(s): MINimum | MAXimum | DEFault

Without a parameter the command returns the current relative power value. MINimum is used to retrieve the instrument's smallest supported value. MAXimum is used to retrieve the instrument's greatest supported value.

DEFault is used to retrieve the instrument's default value.

Response <NR3 NUMERIC RESPONSE DATA>

The response represents either the current or the MINimum/MAXimum relative

power value, in dBm.

**Notes** At \***RST**, the value that will be set is device-dependent.

See also :LINSx:OUTPut:APMode

a) In ABSolute mode, <relativePower> = absolute power + power offset value

b) In REFerence mode, <relativePower> = absolute power - power reference value

+ power offset value

| Examples                      |                                                            |
|-------------------------------|------------------------------------------------------------|
| :LINS1:OUTPut:RPOWer? MINimum | Returns channel 1's minimum supported relative power value |
| :LINS2:OUTP:RPOW? MAX         | Returns channel 2's maximum supported relative power value |
| lins4:outp:rpow?              | Returns channel 4's current relative power value           |

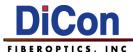

## :LINSx:OUTPut[:STATe]

**Description** This command controls the state of the instrument's shutter. Switching the state to

1 or ON enables the channel, allowing it to transmit light. Each channel must be

enabled before it can be sent commands related to attenuation or power.

**Syntax** :LINS<x>:OUTPut:STATe<wsp><parameter>

Parameter(s) option(s): 1 | ON | 0 | OFF

ON and OFF are accepted on input for increased readability. ON corresponds to 1

and OFF corresponds to 0.

1 | ON: Allows light transmission. 0 | OFF: No light is transmitted.

Response none

**Notes** When OFF, this command translates the VOA into an optical off position.

At \*RST, this value is set to OFF (shuttered).

| Examples               |                               |
|------------------------|-------------------------------|
| :LINS1:OUTPut:STATe ON | Channel 1's shutter is open   |
| :LINS2:OUTP:STAT 1     | Channel 2's shutter is open   |
| lins4:outp:stat 0      | Channel 4's shutter is closed |

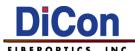

# :LINSx:OUTPut[:STATe]?

**Description** This query returns the state of the instrument's shutter.

**Syntax** :LINS<x>:OUTPut:STATe?

Parameter(s) none

Response <NR1 NUMERIC RESPONSE DATA>

The response corresponds to the state of the shutter.

0: No light is transmitted.1: Allows light transmission.

**Notes** At \***RST**, this value is set to off (shuttered).

| Examples             |                                      |
|----------------------|--------------------------------------|
| :LINS1:OUTPut:STATe? | Returns state of channel 1's shutter |
| :LINS2:OUTP:STAT?    | Returns state of channel 2's shutter |
| lins4:outp:stat?     | Returns state of channel 4's shutter |

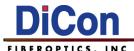

## :LINSx:READ[:SCALar]:POWer:DC?

**Description** This query returns the power measured at the instrument's input port.

**Syntax** :LINS<x>:READ:SCALar:POWer:DC?

Parameter(s) none

Response <NR3 NUMERIC RESPONSE DATA>

The response represents the current input power.

**Notes** Only available to models with the optional Self Adjusting mode.

This command is an event and has no associated \*RST condition or query form.

| Examples                     |                                                 |
|------------------------------|-------------------------------------------------|
| :LINS1:READ:SCALar:POWer:DC? | Returns the power measured at channel 1's input |
| :LINS2:READ:SCAL:POW:DC?     | Returns the power measured at channel 2's input |
| lins4:read:scal:pow:dc?      | Returns the power measured at channel 4's input |

:LINSx:RST

**Description** This command resets the attenuator to its default configuration.

Syntax :LINS<x>:RST

Parameter(s) none

**Response** none

**Notes** This command is an event and has no associated \*RST condition or guery form.

| Examples   |                                               |
|------------|-----------------------------------------------|
| :LINS1:RST | Resets channel 1 to its default configuration |
| :LINS2:RST | Resets channel 2 to its default configuration |
| lins4:rst  | Resets channel 4 to its default configuration |

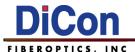

### :LINSx:SENSe:CORRection:COLLect:ZERO

**Description** This command performs an offset nulling on the internal power meter.

Syntax :LINS<x>:SENSe:CORRection:COLLect:ZERO

Parameter(s) none

**Response** none

**Notes**Only available to models with the optional Self Adjusting mode.

This command is an event and has no associated \*RST condition or query

form.

| Examples                             |                                                             |
|--------------------------------------|-------------------------------------------------------------|
| :LINS1:SENSe:CORRection:COLLect:ZERO | Performs offset nulling on channel 1's internal power meter |
| :LINS2:SENS:CORR:COLL:ZERO           | Performs offset nulling on channel 2's internal power meter |
| lins4:sens:corr:coll:zero            | Performs offset nulling on channel 4's internal power meter |

#### :SNUMber?

**Description** This query returns a value indicate the instrument's serial number.

Syntax :SNUMber?

Parameter(s) none

Response <STRING RESPONSE DATA>

The response represents a string containing the instruments serial number.

**Notes** This command is an event and has no associated \*RST condition or query form.

| Examples  |                                        |
|-----------|----------------------------------------|
| :SNUMber? | Returns the instrument's serial number |
| snum?     | Returns the instrument's serial number |

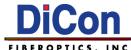

#### :STATus?

**Description** This query returns a value indicating the status of the instrument.

Syntax :STATus?

Parameter(s) none

Response < CHARACTER RESPONSE DATA>

The response represents the instrument state, where:

UNINITIALIZED means the instrument has not yet been initialized. INITINPROGRESS means the instrument's initialization is in progress.

READY means the instrument is ready. BUSY means the instrument is busy.

DISCONNECTED means the instrument is disconnected.

DEFECTIVE means the instrument is defective.

**Notes** This command is an event and has no associated \*RST condition or query form.

| Examples |                                 |
|----------|---------------------------------|
| :STATus? | Returns the instrument's status |
| stat?    | Returns the instrument's status |

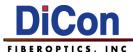

#### :STATus:OPERation:BIT<n>:CONDition?

**Description** This query returns the state of a specific bit in the OPERation register set.

**Syntax** :STATus:OPERation:BIT<n>:CONDition?

The <n>, ("Bit <n>"), indicates for which bit the infromation must be retrieved in the :STATus:OPERation status register. The <n> value must be a number from 8 to

12.

Parameter(s) none

Response <NR1 NUMERIC RESPONSE DATA>

The response represents the current operation condition of the instrument. The meaning of the response depends on the value returned for bit <n>.

Bit <8>: When the returned value is 1, the instrument is currently adjusting the attenuation to reach a new set point. When the returned value is 0, the new set point is reached and the attenuation is stable.

Bit <9>: When the returned value is 1, the instruments mechanism is being repositioned at its home position (CALibration:ZERO).

Bit <10>: When the returned value is 1, the nulling of the offsets on the internal  $\frac{1}{2}$ 

power meter is in progress.

**Notes** At \*RST, the value that will be set is device-dependent.

| Examples                          |                                                                  |
|-----------------------------------|------------------------------------------------------------------|
| :STATus:OPERation:BIT8:CONDition? | Returns whether the instrument is actively adjusting attenuation |
| :STAT:OPER:BIT9:COND?             | Returns whether the instrument is moving to its home position    |
| stat:oper:bit10:cond?             | Returns whether internal power meter nulling is in progress      |

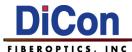

### :STATus:QUEStionable:BIT<n>:CONDition?

**Description** This query returns the state of a specific bit in the QUEStionable register set.

**Syntax** :STATus:QUEStionable:BIT<n>:CONDition?

The <n>, ("Bit <n>"), indicates for which bit the infromation must be retrieved in the :STATus:QUEStionable status register. The <n> value must be a number

from 9 to 12.

Parameter(s) None

Response <NR1 NUMERIC RESPONSE DATA>

The response represents the current questionable condition of the instrument. The meaning of the response depends on the value returned for bit <n>.

Bit <9>: When the returned value is 1, it's recommended that the instrument mechanism be returned to its home position (CALibration:ZERO). This operation must be performed after many moves of the instrument's mechanism

or when variations in temperature occur.

Bit <10>: When the returned value is 1, the operation temperature is outside the recommended operation temperature range as indicated in the instrument's

specifications.

**Notes** At \***RST**, the value that will be set is device-dependent.

| Examples                             |                                                                              |
|--------------------------------------|------------------------------------------------------------------------------|
| :STATus:QUEStionable:BIT9:CONDition? | Returns whether a home position calibration is recommended                   |
| :STAT:QUES:BIT9:COND?                | Returns whether a home position calibration is recommended                   |
| stat:ques:bit10:cond?                | Returns whether operating temperature is outside recommended operating range |

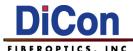

:INSTrument:CATalog?

**Description** This query returns a comma separated list containing the names and groups of all

logical instruments.

Syntax :INSTrument:CATalog?

Parameter(s) None

Response <STRING RESPONSE DATA>

The response represents a string containing a comma-separated list of the

names and groups of all instruments.

**Notes** This command is an event and has no associated \*RST condition or query form.

| Examples             |                                           |
|----------------------|-------------------------------------------|
| :INSTrument:CATalog? | Returns a list of all logical instruments |
| inst:cat?            | Returns a list of all logical instruments |

### :INSTrument:CATalog:FULL?

**Description** This query returns a comma separated list containing pairs of "name" and

associated logical instrument number for all logical instruments.

Syntax :INSTrument:CATalog:FULL?

Parameter(s) None

Response <STRING RESPONSE DATA>

The response represents a string containing a comma-separated list of name and

logical instrument number pairs for all logical instruments.

**Notes** This command is an event and has no associated \*RST condition or query form.

| Examples             |                                                                    |  |
|----------------------|--------------------------------------------------------------------|--|
| :INSTrument:CATalog? | Returns a list of all logical instruments and their channel number |  |
| inst:cat?            | Returns a list of all logical instruments and their channel number |  |

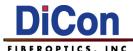

:SYSTem:ERRor?

**Description** This query returns an Error code and description.

Syntax :SYSTem:ERRor?

Parameter(s) none

The response represents a numeric error code followed by a string containing the

error's description.

**Notes** This command is an event and has no associated \*RST condition or query form.

| Examples       |                                                                 |  |
|----------------|-----------------------------------------------------------------|--|
| :SYSTem:ERRor? | Returns the next error code and description in the error buffer |  |
| syst:err?      | Returns the next error code and description in the error buffer |  |

### :SYSTem:VERsion?

**Description** This query returns the SCPI version.

**Syntax** :SYSTem:VERsion?

Parameter(s) none

Response <NR2 NUMERIC RESPONSE DATA>

The response represents the current SCPI version number.

**Notes** This command is an event and has no associated \*RST condition or query form.

| Examples         |                                      |  |
|------------------|--------------------------------------|--|
| :SYSTem:VERsion? | Returns the instruments SCPI version |  |
| syst:ver?        | Returns the instruments SCPI version |  |

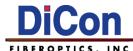

#### **IEEE 488.2 SCPI Commands**

\*CLS

**Description** Clear Status

Syntax \*CLS

Parameter(s) none

**Response** none

**Notes**Clears the event registers in all register groups. Also clears the Status Byte and

Error Queue. If \*CLS immediately follows a program message terminator (<NL>),

then the Output Queue and the MAV bit are also cleared.

\*ESE

**Description** Standard Event Status Enable

**Syntax** \*ESE<wsp><parameter>

Parameter(s) option(s): <mask>

The program data syntax for <mask> is defined as a <numeric value> element.

<mask> allows to set the value of mask to the Standard Event Status Enable

Register.

**Response** none

**Notes** Enables bits in the enable register for the Standard Event Status group. A 1 in the

bit position enables the corresponding event. The selected bits are then reported to the ESB bit of the Status Byte Register. The query reads the enable register and returns a decimal value which corresponds to the binary-weighted sum of all bits

set in the register. The events are defined in **Table 1** one the next page.

Any or all of the enabled events of the Standard Event Status Event Register are logically ORed to cause the Event Summary Bit (ESB) of the Status Byte Register to be set. To determine if an enabled event has occurred, execute a Status Byte Query command (\*STB?) and evaluate the ESB. To determine which event took place, execute an Event Status Register Query command (\*ESR?). See Section

IEEE 488.2 Status Registers for more details.

\*CLS does not clear the enable register, but does clear the event register.

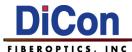

Table 1. Standard Event Status Enable Register

| Name | Description                     | Bit | Decimal |
|------|---------------------------------|-----|---------|
| OPC  | Operation Complete              | 0   | 1       |
| RQC  | Request Control (N/A, always 0) | 1   | 2       |
| QYE  | Query Error                     | 2   | 4       |
| DDE  | Device Dependent Error          | 3   | 8       |
| EXE  | Execution Error                 | 4   | 16      |
| CME  | Command Error                   | 5   | 32      |
| URQ  | User Request                    | 6   | 64      |
| PON  | Power On                        | 7   | 128     |

\*ESE?

**Description** Query Standard Event Status Enable

Syntax \*ESE?

Parameter(s) none

Response <NR1 NUMERIC RESPONSE DATA>

The response represents the binary-weighted sum of all bits set in the Standard

Event Status Enable Register.

Notes The events are defined in Table 1, the Standard Event Status Enable Register

table.

Enabled event bits are set to 1. Disabled bits are set to 0.

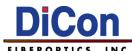

Description Query Event Status Register

**Syntax** \*ESR?

Parameter(s) none

Response <NR1 NUMERIC RESPONSE DATA>

The response represents the contents of the Standard Event Status Register.

**Notes** This guery clears the Standard Events Status Register upon returning its contents.

> When an event takes place, the corresponding bit in the Standard Event Status Register bit is set. If you have enabled the corresponding bit in the Standard Event Status Enable Register using the Event Status Enable command (\*ESE), the

Event Summary Bit (ESB) of the Status Byte Register is also set to 1.

See Section IEEE 488.2 Status Registers for more details.

**Description** Query Identification

**Syntax** \*IDN?

Parameter(s) none

Response <STRING RESPONSE DATA>

The response represents a string containing device identification information:

DiCon Fiberoptics Inc, MOA-3800, [serial], [revision]

**Notes** Returns instrument's identification string, which contains four comma-separated

fields. The first field is the manufacturer's name, the second field is the instrument

model number, the third field is the serial number, and the fourth field is the

firmware revision.

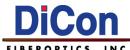

\*OPC

**Description** Operation Complete

Syntax \*OPC

Parameter(s) none

Response none

Notes This command sets the Operation Complete (OPC) bit of the Standard Event

Status Register when all pending device operations are complete.

Note that the Operation Complete Query (\*OPC?) is fundamentally different from the Operation Complete command (\*OPC). While the \*OPC command sets a bit in the Event Status Register when pending operations complete, the \*OPC? query sends a response directly to the output queue when pending operations complete.

\*OPC?

**Description** Operation Complete Query

Syntax \*OPC?

Parameter(s) none

Response 1

Returns 1 to the output buffer after all pending commands are complete.

**Notes**Other commands cannot be executed until this command completes. The purpose

of this command is to synchronize you application with the instrument.

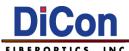

\*RST

**Description** Reset

Syntax \*RST

Parameter(s) none

Response none

**Notes** Reset command resets the instrument to pre-defined values that are either typical

or safe.

\*RST forces the ABORt command. This cancels any trigger actions presently in process, and resets the WTG bit in the Status Operation Condition register.

\*SRE

**Description** Service Request Enable

Syntax \*SRE

Parameter(s) option(s): <mask>

The program data syntax for <mask> is defined as a <numeric\_value> element.

<mask> allows to set the value of mask to the Service Request Enable Register.

**Response** none

**Notes** This command assigns the value of mask to the Service Request Enable Register.

The bits in the Service Request Enable Register correspond to events defined in **Table 1**, the Standard Event Status Enable Register table. To enable an event bit,

set the bit to 1. Set disabled bits to 0.

When an enabled event takes place, the module sets the RQS bit in the Status Byte Register. To determine which event took place use the \*STB? query. See

Section IEEE 488.2 Status Registers for more details.

\*CLS clears the event register, but not the enable register. An event register is a read-only register that latches events from the condition register. While an event

bit is set, subsequent events corresponding to that bit are ignored.

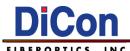

\*SRE?

**Description** Query Service Request Enable

Syntax \*SRE?

Parameter(s) none

Response <NR1 NUMERIC RESPONSE DATA>

The response represents the binary-weighted sum of all bits set in the Service

Request Enable Register.

Notes The events are defined in the Standard Event Status Enable Register table posted

in the notes section of the \*ESE command.

Enabled event bits are set to 1. Disabled bits are set to 0.

\*STB?

**Description** Query Status Byte

Syntax \*STB?

Parameter(s) none

Response <NR1 NUMERIC RESPONSE DATA>

The response represents the binary-weighted sum of all bits set in the Status Byte

Register.

**Notes** This query returns the contents of the Status Byte Register. The Status Byte is

defined in the Table 2 on the next page.

See Section IEEE 488.2 Status Registers for more details.

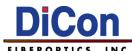

Table 2. Status Byte Register

| Name | Event                                                                                 | Bit | Decimal |
|------|---------------------------------------------------------------------------------------|-----|---------|
| MAV  | 0 - No messages in the output queue. 1 - There is a message in the output queue.      | 4   | 16      |
| ESB  | 0 - No standard event occurred.     1 - A standard event occurred.                    | 5   | 32      |
| RQS  | 0 - No enabled service request occurred.     1 - An enabled service request occurred. | 6   | 64      |

\*TST?

**Description** Self-Test

Syntax \*TST?

Parameter(s) none

Response <NR1 NUMERIC RESPONSE DATA>

The response represents the results of the self-test.

Notes Performs an instrument self-test. A 0 (zero) indicates the instrument passed self-

test. If self-test fails, one or more error messages will provide additional

information. Use :SYSTem:ERRor? to read the error queue.

\*TST? also forces a \*RST command.

\*WAI

**Description** Wait-to-Continue

Syntax \*WAI

Parameter(s) none

Response none

**Notes** Pauses additional command processing until all pending operations are complete.

See \*OPC for more information.

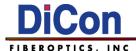

#### **IEEE 488.2 Status Registers**

The MOA-3800 supports four status registers.

Table 3. IEEE 488.2 Status Registers

| Acronym | Name                            | Description                                                                          |
|---------|---------------------------------|--------------------------------------------------------------------------------------|
| ESE     | Event Status Enable Register    | Event flags that trigger ESB in the Status Byte Register. This register is user-set. |
| ESR     | Event Status Register           | Event flags that have occurred. This register is set by the module.                  |
| SRE     | Service Request Enable Register | Status Byte flags that trigger RQS. This register is user-set.                       |
| STB     | Status Byte Register            | Status flags that have occurred. This register is set by the module.                 |

Each bit in these registers is a flag that represents a condition or event.

In pseudo code, the following rules apply.

- 1. IF (ESE & ESR) THEN STB |= ESB
- 2. IF (SRE & STB) THEN STB |= RQS

Note: The above rules use bit-wise AND.

Note: The values of the ESB and RQS bits are defined with the \*STB? command.

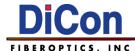

### 6. Handling Fiberoptic Components and Cables

Fiber optic components require special handling. Follow these guidelines when handling the cables and connectors.

#### **Handling Fiber Optic Cables**

To avoid cable damage and to minimize optical loss, follow these guidelines when handling fiber optic cables.

- Handle the fiber pigtail outputs carefully.
- The minimum bend radius for most optical cables is 35mm. Never bend an optical cable more sharply than this specification. Optical performance will degrade, and the cable might break.
- Avoid bending the optical cable near a cable strain relief boot. Bending an optical
  cable near a strain relief boot is one of the easiest ways to permanently damage the
  optical fiber.
- Avoid bending the optical cable over a sharp edge.
- Avoid using cable tie wraps to hold optical cable. Tie wraps when tightened can create micro-bends or break an optical cable. Microbends can cause a dramatic reduction in optical performance.
- Do not pull on the bare fiber as this can break the fiber inside the component.
- Avoid using soldering irons near optical cables. Accidental damage can easily occur
  when a soldering iron is used near an optical cable. In addition, solder splatter can
  contaminate and permanently damage optical fiber connectors.
- To assure the most stable, repeatable optical performance after the optical cables have been connected, immobilize the cables using wide pieces of tape or another form of mechanical cushion.

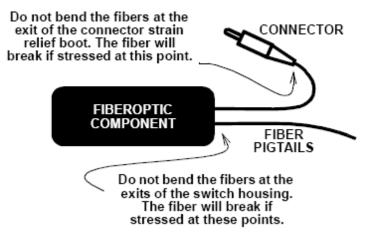

**Figure 1. Optical Component Handling** 

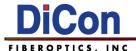

#### **Storing Optical Connectors**

All switches that include optical connectors are shipped with dust caps covering those optical connectors. Optical connectors should remain covered at all times when the instrument is not in use.

#### **Cleaning Optical Connectors**

Clean any exposed connector using a cleaning kit supplied by the connector manufacturer or high-grade isopropyl alcohol and a cotton swab. To clean with alcohol and a swab, dab the tip of a cotton swab in alcohol and then shake off any excess alcohol. The tip should be moist, not dripping wet. Stroke the swab tip gently across the surface of the connector and around the connector ferrule. Either allow the connector a minute to dry, or blow-dry the connector using compressed air. Be careful when using compressed air: improper use may deposit a spray residue on the connector.

#### **Mating Optical Connectors**

Follow these instructions when mating optical connectors.

- Clean both connectors prior to mating. Any small particles trapped during the mating process can permanently damage the connector.
- Smoothly insert the appropriate connector ferrule into the adapter. Do not allow the fiber tip to contact any surface. If the tip accidentally contacts a surface before mating, stop. Re-clean the connector and try again.
- Tighten the connector until it is finger tight or to the torque specified by the connector manufacturer. Do not over-tighten the connector as this can lead to optical loss and connector damage.
- Check the optical insertion loss. If the loss is unacceptable, remove the connector, reclean both ends of the mate, and reconnect them. You may have to repeat this process several times before a low-loss connection is made.
- After you make the connection, monitor the stability of the optical throughput for a few minutes. Optical power trending (slowly increasing or decreasing) is caused by the slow evaporation of alcohol trapped in the connector. Continue to monitor optical power until it stabilizes. If the loss is unacceptable, re-clean the connectors and start again.

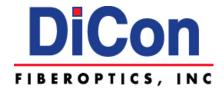

**DiCon Fiberoptics, Inc.** 1689 Regatta Boulevard Richmond, CA 94804 USA

**Phone:** (510) 620-5200 **Fax:** (510) 620-4100

**Email:** info@diconfiberoptics.com **Web:** www.diconfiberoptics.com